## PIXELART

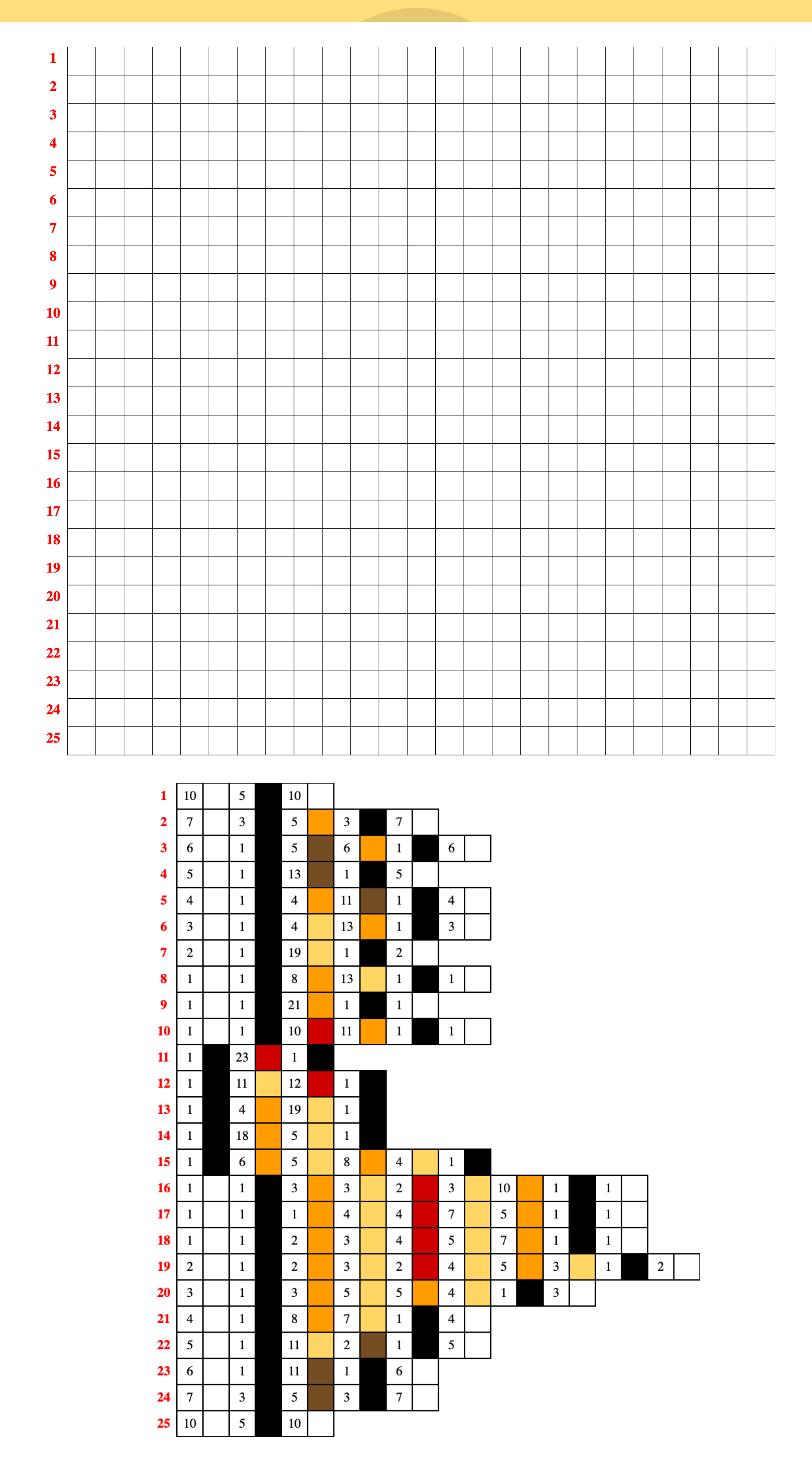

**INAF - Istituto Nazionale di Astrofisica**

Colorate la griglia seguendo il codice riportato. Ogni riga di codice descrive come colorare una riga della griglia. I numeri nei quadretti indicano quante volte dovete ripetere il colore successivo. Ad esempio:

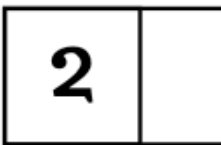

# PIXELART

### Istruzioni

significa che dovete lasciare due caselle bianche,

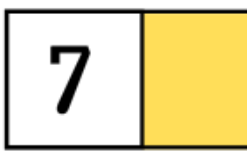

significa che dovete colorare le successive 7 caselle di giallo.

Colorando tutte le caselle come indicato nel codice, otterrete la rappresentazione di un oggetto astronomico, molto simile a quelle ottenute dagli astronomi usando i computer per rappresentare i dati ricevuti con i loro telescopi.

### Le osservazioni astronomiche

Per produrre le immagini degli oggetti celesti, i telescopi "scansionano" il cielo, dividendolo idealmente in quadretti. Muovendo il telescopio da un quadretto all'altro e registrando l'energia ricevuta da quel "quadretto" di cielo, si ottengono delle griglie con i dati dell'osservazione. I colori rappresentano l'intensità di energia ricevuta, secondo una scala definita dall'astronomo.

## La pixel art

I computer per rappresentare le immagini hanno bisogno di costruire una griglia e di colorare i quadretti. Non sanno fare diversamente. Ogni quadretto è un pixel.

Chiamiamo pixel art ogni disegno che mette in evidenza la struttura a quadretti delle immagini, facendole diventare piccole opere d'arte. Tanto più piccoli e numerosi sono i pixel, tanto meno evidente è la quadrettatura e tanto più definita e continua ci appare l'immagine. I video ad alta risoluzione hanno 1920 colonne e 1080 righe, quindi circa 2 milioni di pixel. Le fotocamere dei nostri cellulari e gli schermi di cellulari, tablet, computer, anche di più.

### **INAF - Istituto Nazionale di Astrofisica**